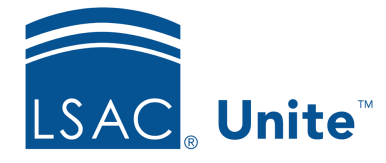

Unite Education Program v6.2 Job Aid: 3012

## **About Import Jobs**

When importing person and application data, there are several templates and options to choose from based on the type of import job you want to run. You can run a custom import job or a standard import job. Custom import jobs require a data import template and have the most options available. Standard import jobs use a standard import template and have the fewest options available because they are standardized in Unite.

Selecting the appropriate options when you run an import job is important to ensure person and application records are added and updated as expected. The following image illustrates a summary of the import options available based on the type of import job.

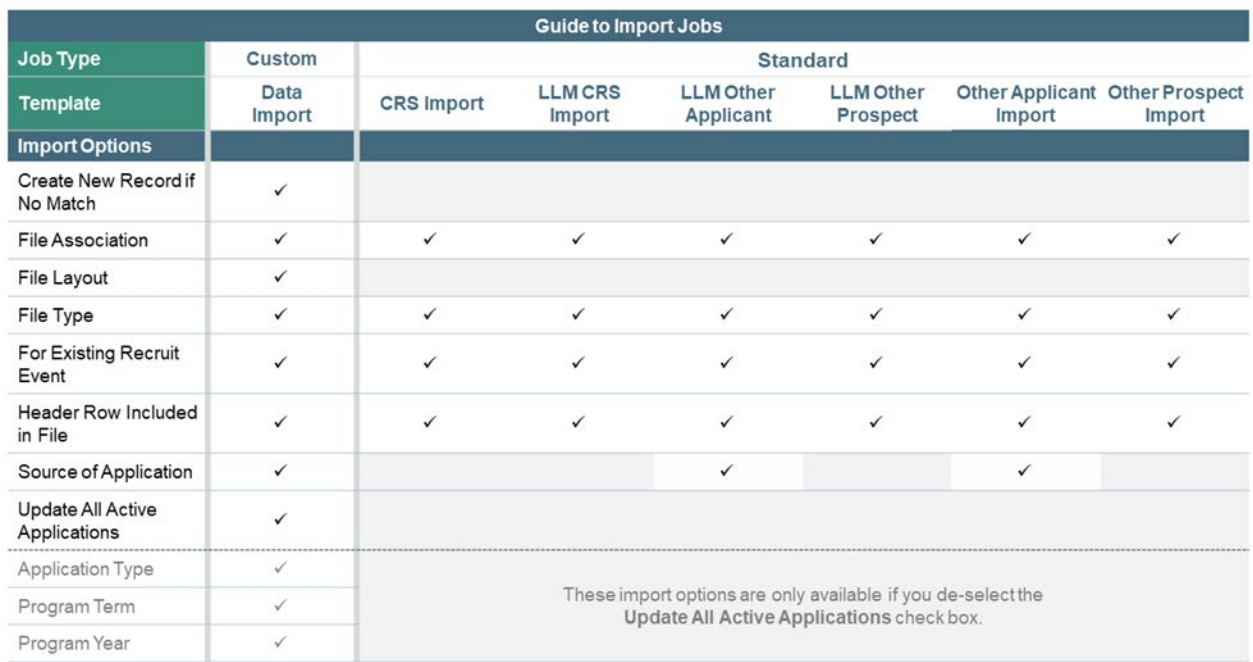

If you want to update application records, you have options based on the type of import job. For standard import jobs, Unite updates all open applications for people who are in the import file. For custom import jobs, you have a choice to allow Unite to update all open applications or you can select matching criteria for Unite to only update open applications based on program year, program term, and application type.

## **Import options**

The following table provides a description of each import option you can select when running an import job.

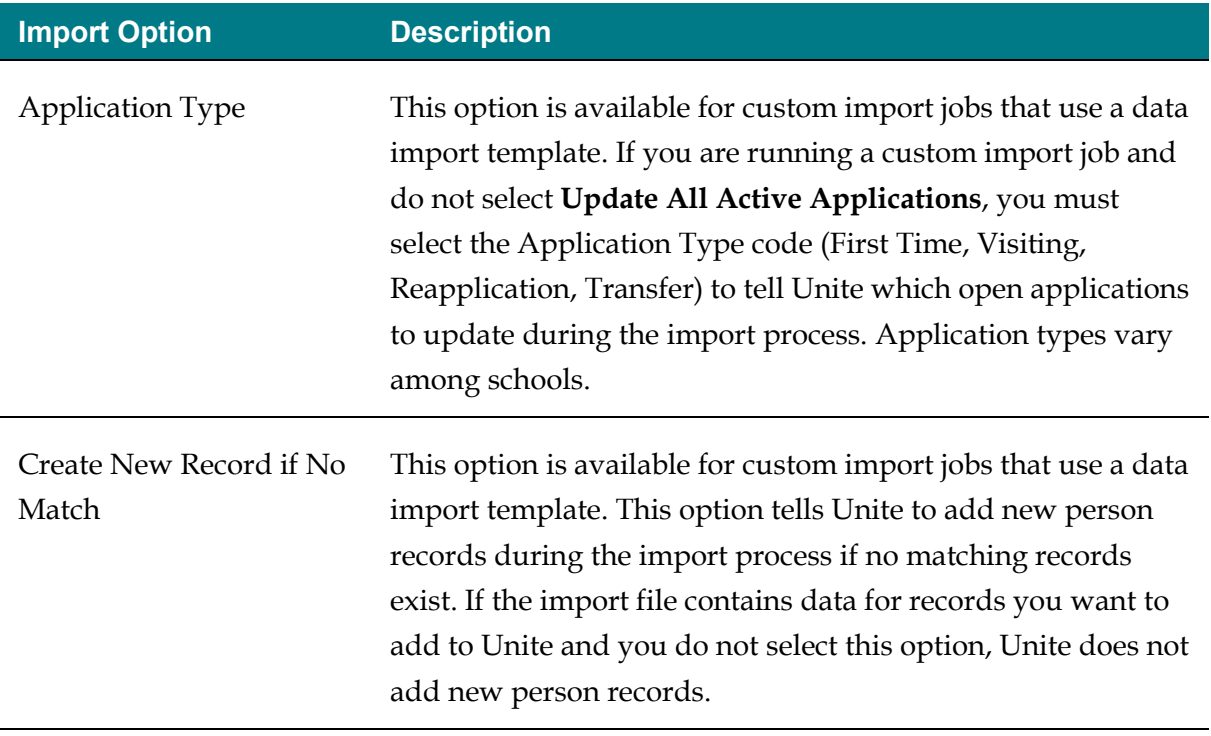

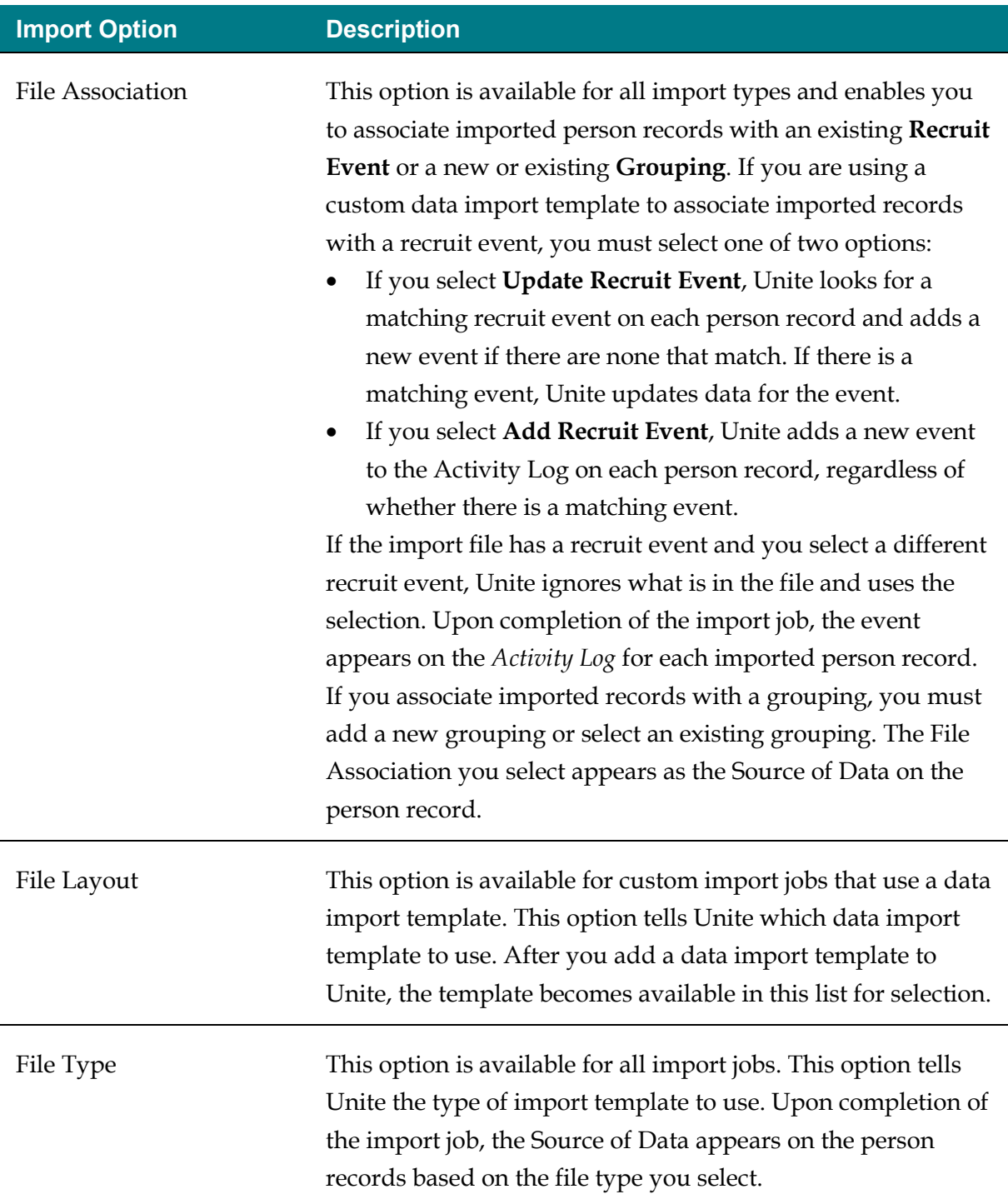

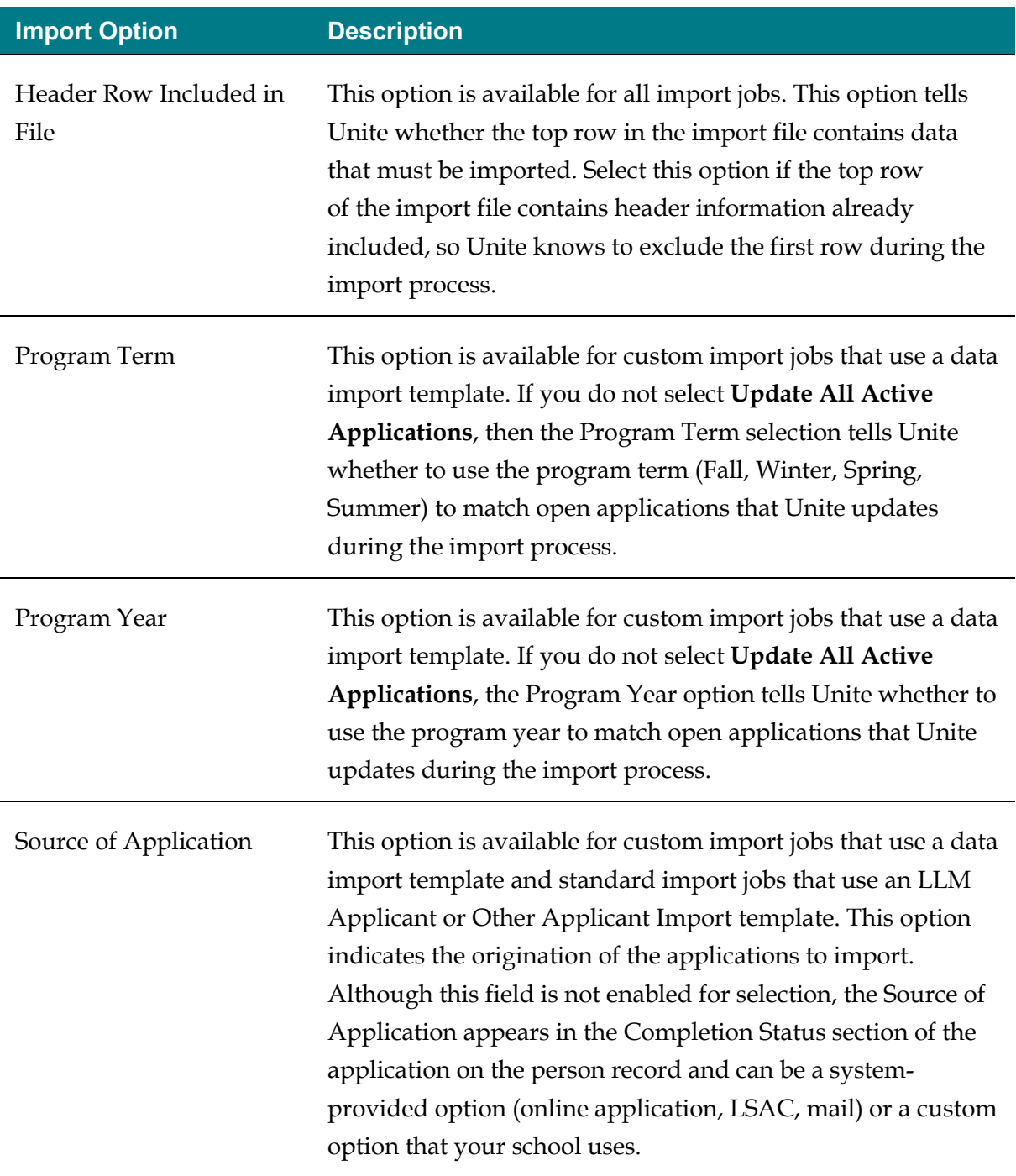

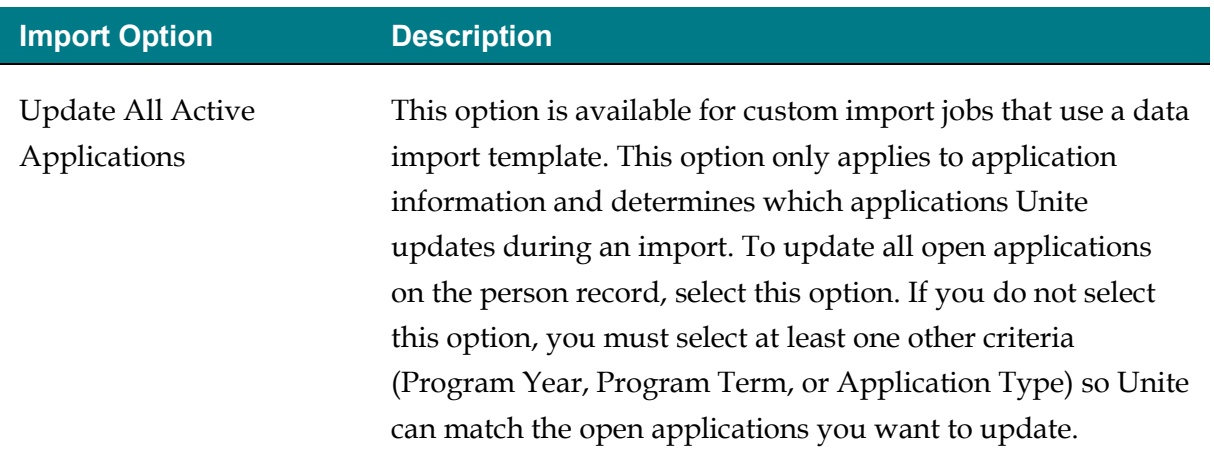

## **Import job queue**

After you run an import job, Unite queues the job. Each import job can take 15 to 20 minutes to process. An import job that includes new person records may take additional time. The status of the import job remains **Queued** during processing. Once finished, the status of the import job is **Completed**. As shown in the following picture, a history of all import jobs that you queue remains on the *Import File History* grid for reference.

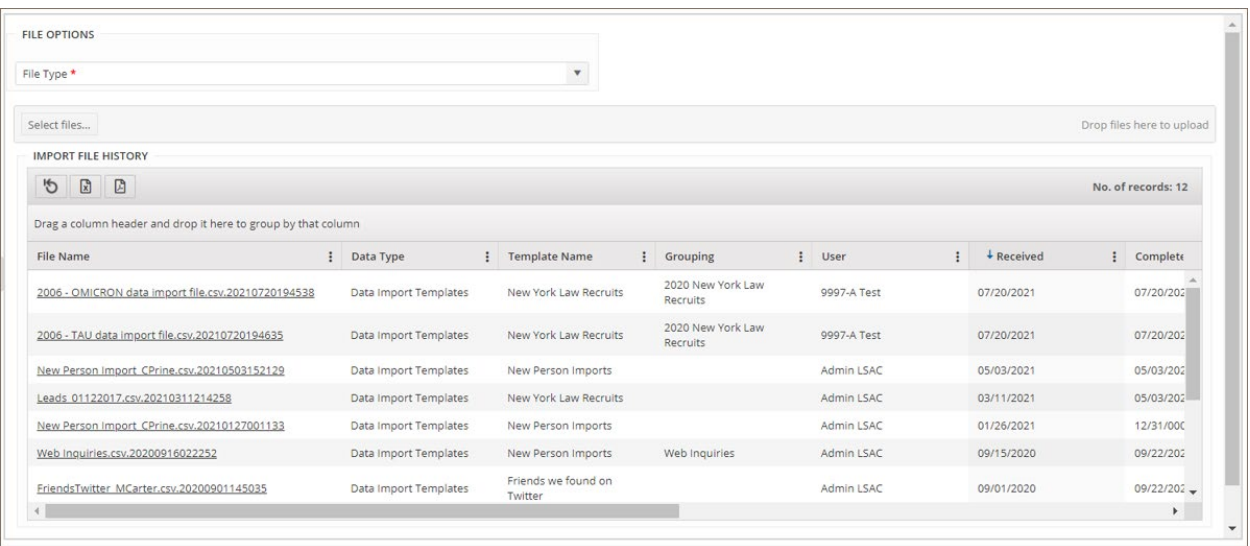

## **Import exceptions**

Import exceptions can occur for many reasons. For example, an import file may not have data that matches the lookup fields. An import file may contain misspelled data or a bad date format, such as a two-digit year when the import template specifies a four-digit year.

You can resolve most exceptions by making corrections on the person or application record. After you make corrections, there are two ways you can delete the exception, so it no longer appears in Unite. As shown in the following picture, you can delete exceptions in the *Person/Application Data Exceptions* section on the person record.

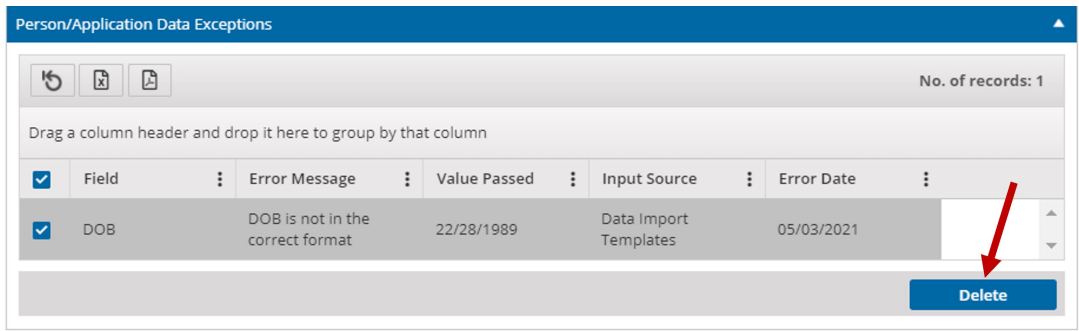

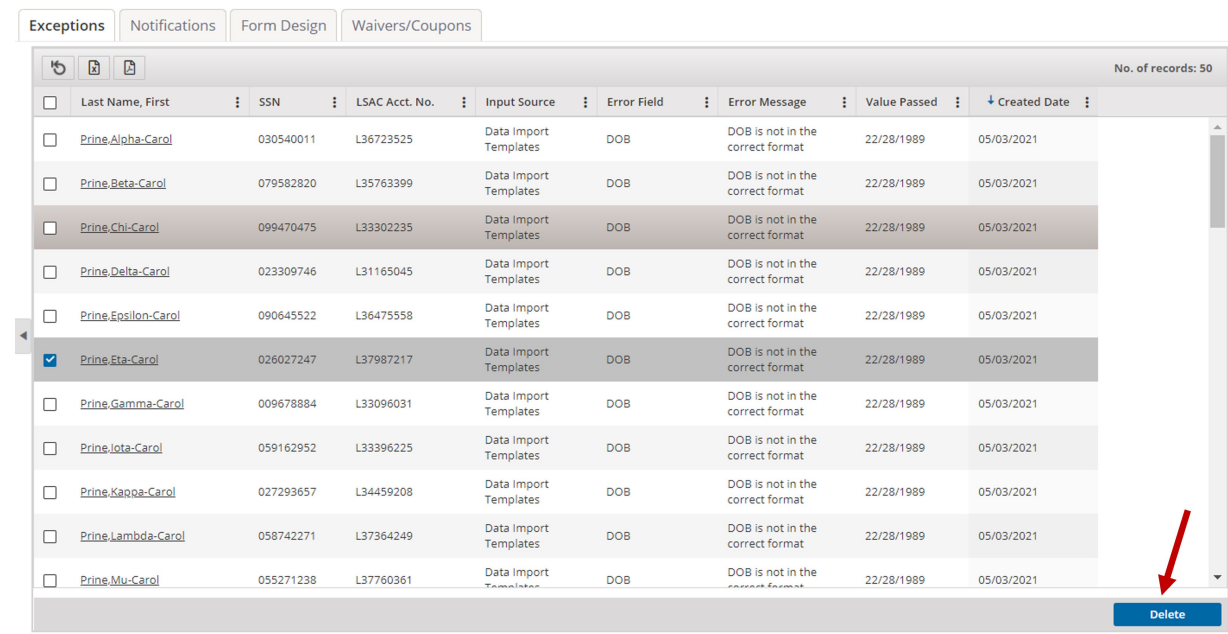

You can also delete exceptions on the *Person/Application Data Exceptions* grid shown below.

You can delete exceptions without resolving them, if desired. However, for import exceptions where new person records are added to Unite, you must resolve and delete the exception for a CAS report to generate for the application.